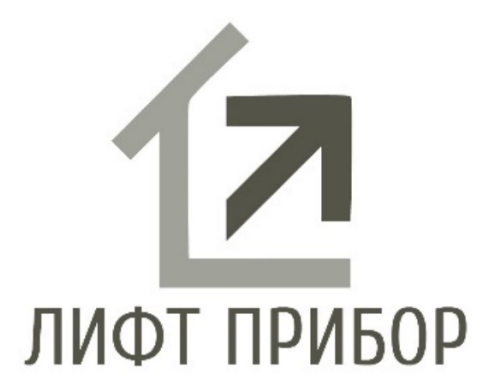

# **РУКОВОДСТВО ПО РЕЧЕВЫМ СООБЩЕНИЯМ И МУЗЫКАЛЬНЫМ ФРАГМЕНТАМ В УСТРОЙСТВЕ ВОСПРОИЗВЕДЕНИЯ РЕЧИ УВР «Alpha» и УВР «Omega».**

**МОСКВА 2016г.**

**Данная инструкция распространяется на устройства воспроизведение речи УВР «Alpha» и УВР «Omega». Инструкция содержит информацию о речевых сообщениях и музыкальных фрагментах.**

**ТРЕБОВАНИЯ, ПРЕДЬЯВЛЯЕМЫЕ К АУДИО ФАЙЛАМ**

**-тип аудио файла WAV (Microsoft); -частота дискретизации 22050Гц; -тип данных знаковый PCM; -число бит на выборку 16 бит; -количество каналов 1 (моно)**

**При несоответствии какому-либо требованию, файл не будет воспроизводиться УВР. ИМЕНА АУДИО ФАЙЛОВ**

**УВР производит поиск файлов по их имени, поэтому все файлы должны именоваться определенным образом, в противном случае файл не будет найден. В УВР файлы поименованы в соответствии с их содержанием, перечень имен файлов приведен в таблице1.** 

### **Таблица 1**

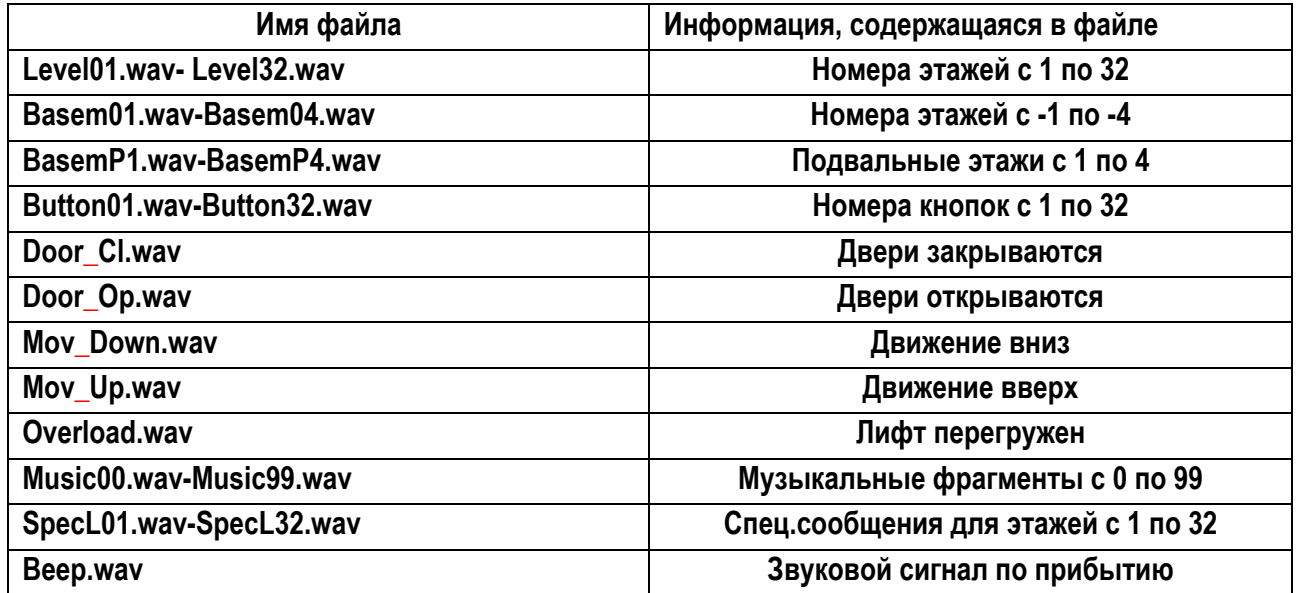

## **РАЗМЕЩЕНИЕ АУДИО ФАЙЛОВ В ПАМЯТИ КАРТЫ**

**Для удобства работы с файлами они разбиты на четыре группы и размещены в четырех директориях (папках). Перечень имен директорий приведен в таблице 2.**

### **Таблица 2**

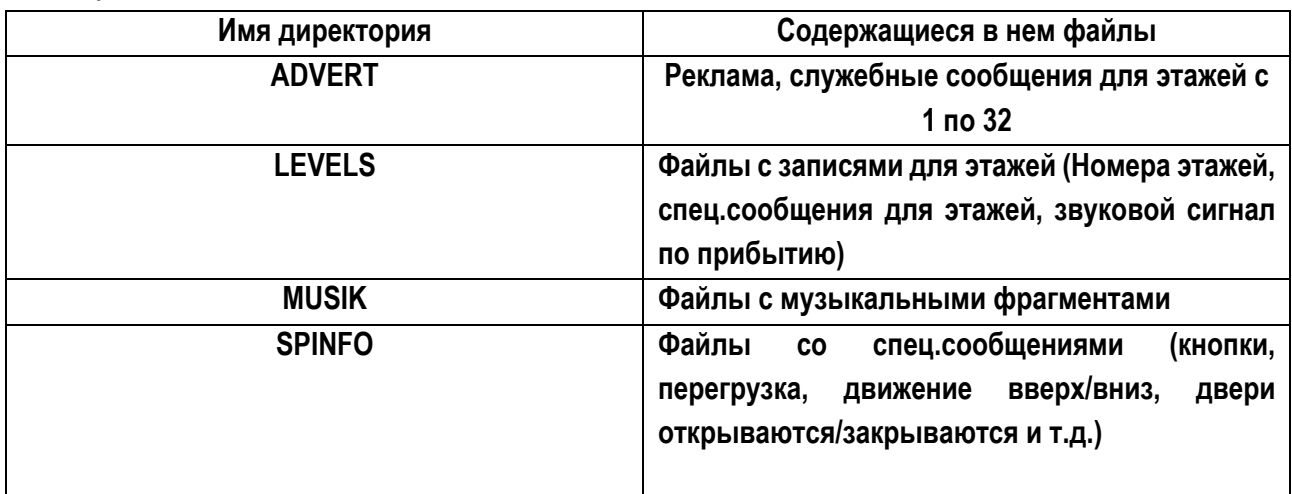

**Каждая группа файлов должна размещаться в своей директории, иначе файлы не будут найдены РИ.** 

## **ЗАМЕНА АУДИО ФАЙЛОВ**

**Для замены файлов необходимо иметь персональный компьютер c установленной на нем программой звукового редактора, устройство чтения карт памяти (Card Reader), микрофон, Кабель USB соединительный AM-BM.** 

**Бесплатные версии ПО можно скачать в интернете с сайта http://www.cjcity.ru/**

**Для редактирования аудио файлов с использованием бесплатной программы звукового редактора Audacity v2.1.2 Процедура замены файла заключается в следующем:** 

**- редактирование готового или создание нового файла с помощью ПО; запись подготовленного файла с помощью устройства чтения карт памяти на карту памяти УВР или с помощью кабеля USB AM-BM.**